# Esempio di configurazione MP-EBGP Ī

## Sommario

[Introduzione](#page-0-0) **[Prerequisiti](#page-0-1) [Requisiti](#page-0-2)** [Componenti usati](#page-0-3) **[Convenzioni](#page-0-4) [Configurazione](#page-0-5)** [Esempio di rete](#page-1-0) [Configurazioni](#page-1-1) **[Verifica](#page-3-0)** [Informazioni correlate](#page-5-0)

### <span id="page-0-0"></span>Introduzione

In questo documento viene spiegato come configurare il protocollo MP-EBGP (Multiprotocol Extended Border Gateway Protocol) nei router Cisco IOS. MP-BGP è un BGP esteso che consente a BGP di trasportare informazioni di routing per più protocolli di livello rete IPv6, VPNv4 e altri. MP-BGP consente di avere una topologia di routing unicast diversa da una topologia di routing multicast, che aiuta a controllare la rete e le risorse.

### <span id="page-0-1"></span>**Prerequisiti**

#### <span id="page-0-2"></span>**Requisiti**

Nessun requisito specifico previsto per questo documento.

#### <span id="page-0-3"></span>Componenti usati

Il documento può essere consultato per tutte le versioni software o hardware.

Le configurazioni di questo documento si basano sul router Cisco serie 3700 con software Cisco IOS® versione 12.4 (15)T 13.

#### <span id="page-0-4"></span>**Convenzioni**

Per ulteriori informazioni sulle convenzioni usate, consultare il documento [Cisco sulle convenzioni](/c/it_it/support/docs/dial-access/asynchronous-connections/17016-techtip-conventions.html) [nei suggerimenti tecnici.](/c/it_it/support/docs/dial-access/asynchronous-connections/17016-techtip-conventions.html)

## <span id="page-0-5"></span>**Configurazione**

Nell'esempio, i router R1 e R3 sono configurati per essere inclusi nell'AS 5500 e formare iBGP. Il router R2 è configurato per essere in AS 6500. I router R1 e R2 comunicano tra loro utilizzando MP-EBGP. Tutti i router sono configurati con indirizzi di loopback.

Nota: per ulteriori informazioni sui comandi menzionati in questo documento, usare lo [strumento di](//tools.cisco.com/Support/CLILookup/cltSearchAction.do) [ricerca](//tools.cisco.com/Support/CLILookup/cltSearchAction.do) dei comandi (solo utenti [registrati](//tools.cisco.com/RPF/register/register.do)).

#### <span id="page-1-0"></span>Esempio di rete

Nel documento viene usata questa impostazione di rete:

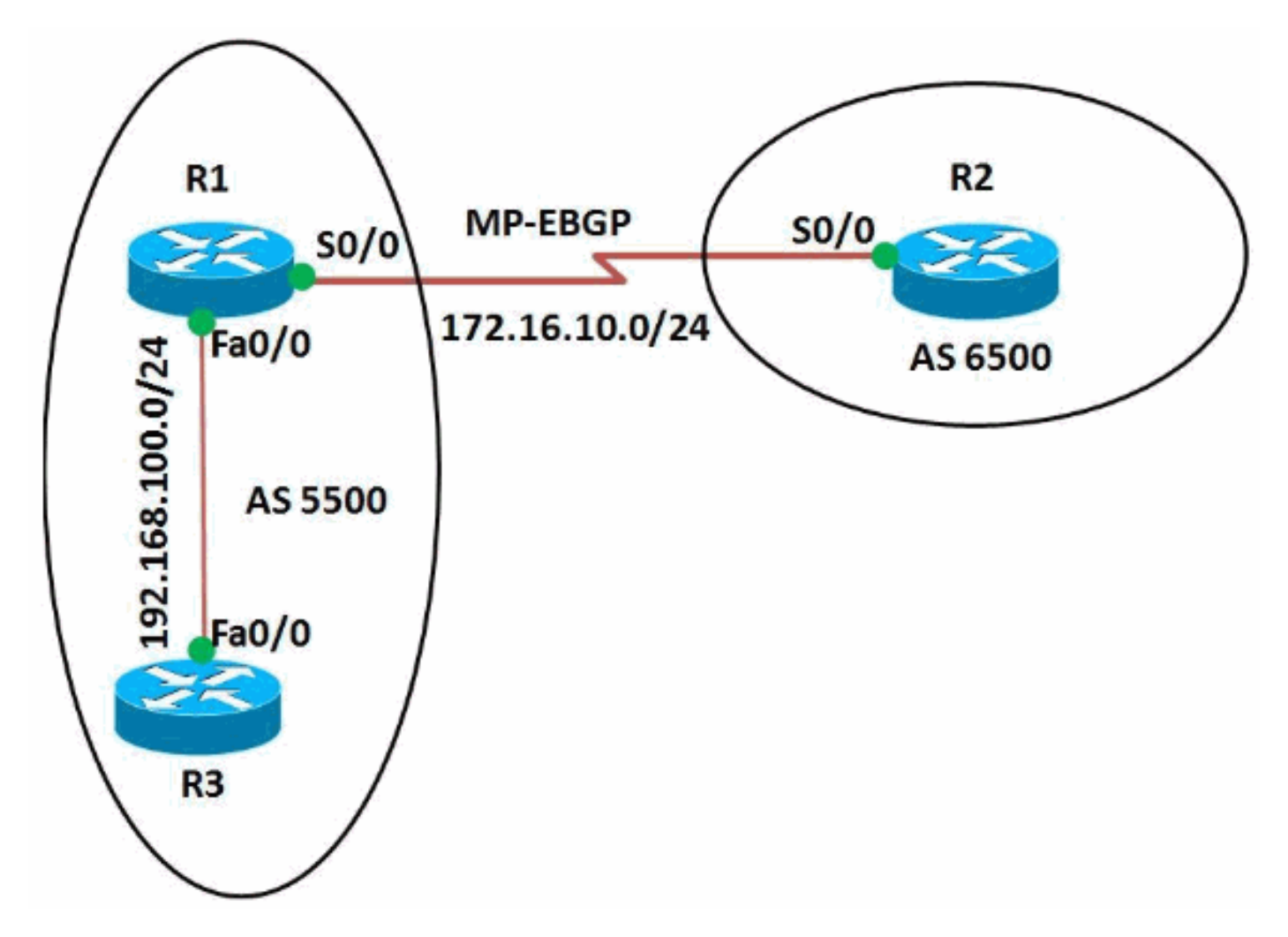

### <span id="page-1-1"></span>**Configurazioni**

Nel documento vengono usate queste configurazioni:

- Router R1
- Router R2
- Router R3

#### Configurazione sul router R1

```
R1#show run
Building configuration...
!
version 12.4
```

```
!
hostname R1
!
ip cef
!
!
interface Loopback0
 ip address 10.10.10.10 255.255.255.0
!
interface FastEthernet0/0
  ip address 192.168.100.10 255.255.255.0
 duplex auto
 speed auto
!
interface Serial0/0
 ip address 172.16.10.1 255.255.255.0
mpls ip
 clock rate 2000000
!
router bgp 5500
 no synchronization
 bgp router-id 10.10.10.10
 bgp log-neighbor-changes
 network 192.168.100.0
 redistribute connected
 neighbor 172.16.10.2 remote-as 6500
 neighbor 172.16.10.2 soft-reconfiguration inbound
 neighbor 192.168.100.11 remote-as 5500
 no auto-summary
  !
 address-family vpnv4
  neighbor 172.16.10.2 activate
  neighbor 172.16.10.2 send-community both
!--- Sends the community attribute to a BGP neighbor.
exit-address-family ! ! end
Configurazione sul router R2
R2#show run
Building configuration...
!
version 12.4
!
hostname R2
!
ip cef
!
ip vrf WAN
 rd 2020:1
 route-target export 2020:1
 route-target import 2020:1
!
!
interface Loopback0
ip vrf forwarding WAN
!--- Associates a VRF instance with an interface or
subinterface. ip address 20.20.20.20 255.255.255.255 !
interface Serial0/0 ip vrf forwarding WAN ip address
172.16.10.2 255.255.255.0 mpls ip clock rate 2000000 !
router bgp 6500 no synchronization bgp router-id
20.20.20.20 bgp log-neighbor-changes neighbor
172.16.10.1 remote-as 5500 no auto-summary ! ! address-
family vpnv4 neighbor 172.16.10.1 activate neighbor
```

```
172.16.10.1 send-community both exit-address-family !
address-family ipv4 vrf WAN redistribute connected
redistribute static neighbor 172.16.10.1 remote-as 5500
neighbor 172.16.10.1 activate no synchronization exit-
address-family ! ! ! end
Configurazione sul router R3
R3#show run
Building configuration...
!
version 12.4
!
hostname R3
!
ip cef
!
!
!
interface Loopback0
 ip address 11.11.11.11 255.255.255.255
!
interface FastEthernet0/0
 ip address 192.168.100.11 255.255.255.0
 duplex auto
 speed auto
!
router bgp 5500
 no synchronization
  bgp router-id 11.11.11.11
 bgp log-neighbor-changes
 neighbor 192.168.100.10 remote-as 5500
 no auto-summary
!
end
```
## <span id="page-3-0"></span>**Verifica**

Per visualizzare le voci nella tabella di routing (BGP), usare il comando [show ip bgp.](//www.cisco.com/en/US/docs/ios/iproute_bgp/command/reference/irg_bgp5.html#wp1156281)

```
show ip bgp
Nel router R1
R1#show ip bgp 172.16.10.2
BGP routing table entry for 172.16.10.2/32, version 14
Paths: (1 available, best #1, table Default-IP-Routing-
Table)
  Advertised to update-groups:
 1 2
  Local
     0.0.0.0 from 0.0.0.0 (10.10.10.10)
      Origin incomplete, metric 0, localpref 100, weight
32768, valid, sourced, best
!--- Displays the routing table entries for the host
172.16.10.2 R1#sh ip bgp 192.168.100.11 BGP routing
table entry for 192.168.100.0/24, version 4 Paths: (1
available, best #1, table Default-IP-Routing-Table)
Advertised to update-groups: 1 2 Local 0.0.0.0 from
0.0.0.0 (10.10.10.10) Origin IGP, metric 0, localpref
100, weight 32768, valid, sourced, local, best !---
Displays the entries for the host 192.168.100.11
```

```
Nel router R3
R3#sh ip bgp 192.168.100.10
BGP routing table entry for 192.168.100.0/24, version 4
Paths: (1 available, best #1, table Default-IP-Routing-
Table, RIB-failure(17))
  Not advertised to any peer
  Local
    192.168.100.10 from 192.168.100.10 (10.10.10.10)
      Origin IGP, metric 0, localpref 100, valid,
internal, best
!--- Displays the entries for the host 192.168.100.10
```
Nel router R2, usare il comando [show ip bgp vpnv4](//www.cisco.com/en/US/docs/ios/iproute_bgp/command/reference/irg_bgp5.html#wp1163912) per visualizzare le informazioni sull'indirizzo (VPNv4) dalla tabella (BGP).

show ip bgp vpnv4 Nel router R2 R2#sh ip bgp vpnv4 vrf WAN BGP table version is 24, local router ID is 20.20.20.20 Status codes: s suppressed, d damped, h history, \* valid, > best, I - internal, r RIB-failure, S Stale Origin codes: I - IGP, e - EGP, ? - incomplete Network Next Hop Metric LocPrf Weight Path Route Distinguisher: 2020:1 (default for vrf WAN)  $*$  > 10.10.10.0/24 172.16.10.1 0 0 5500 ?  $*$  > 20.20.20.20/32 0.0.0.0 0 32768 ? 172.16.10.0/24 172.16.10.1 0 0 5500 ?  $*$  > 0.0.0.0 0 32768 ? r> 172.16.10.2/32 172.16.10.1 0 0 5500 ?  $*$  > 192.168.100.0 172.16.10.1 0 0 5500 I *!--- Displays prefixes associated with the (VRF) instance WAN.* R2#show ip bgp vpnv4 vrf WAN 172.16.10.1 BGP routing table entry for 2020:1:172.16.10.0/24, version 7 Paths: (2 available, best #2, table WAN) Advertised to update-groups: 1 5500 172.16.10.1 from 172.16.10.1 (10.10.10.10) Origin incomplete, metric 0, localpref 100, valid, external Extended Community: RT:2020:1 mpls labels in/out 18/nolabel Local 0.0.0.0 from 0.0.0.0 (20.20.20.20) Origin incomplete, metric 0, localpref 100, weight 32768, valid, sourced, best Extended Community: RT:2020:1 mpls labels in/out 18/aggregate(WAN) *!--- Displays prefixes associated with neighbor*

```
172.16.10.1
```
MP-EBGP stabilito tra i router R1 e R2. Utilizzare il comando ping per verificare la raggiungibilità da R1 a R2 e viceversa.

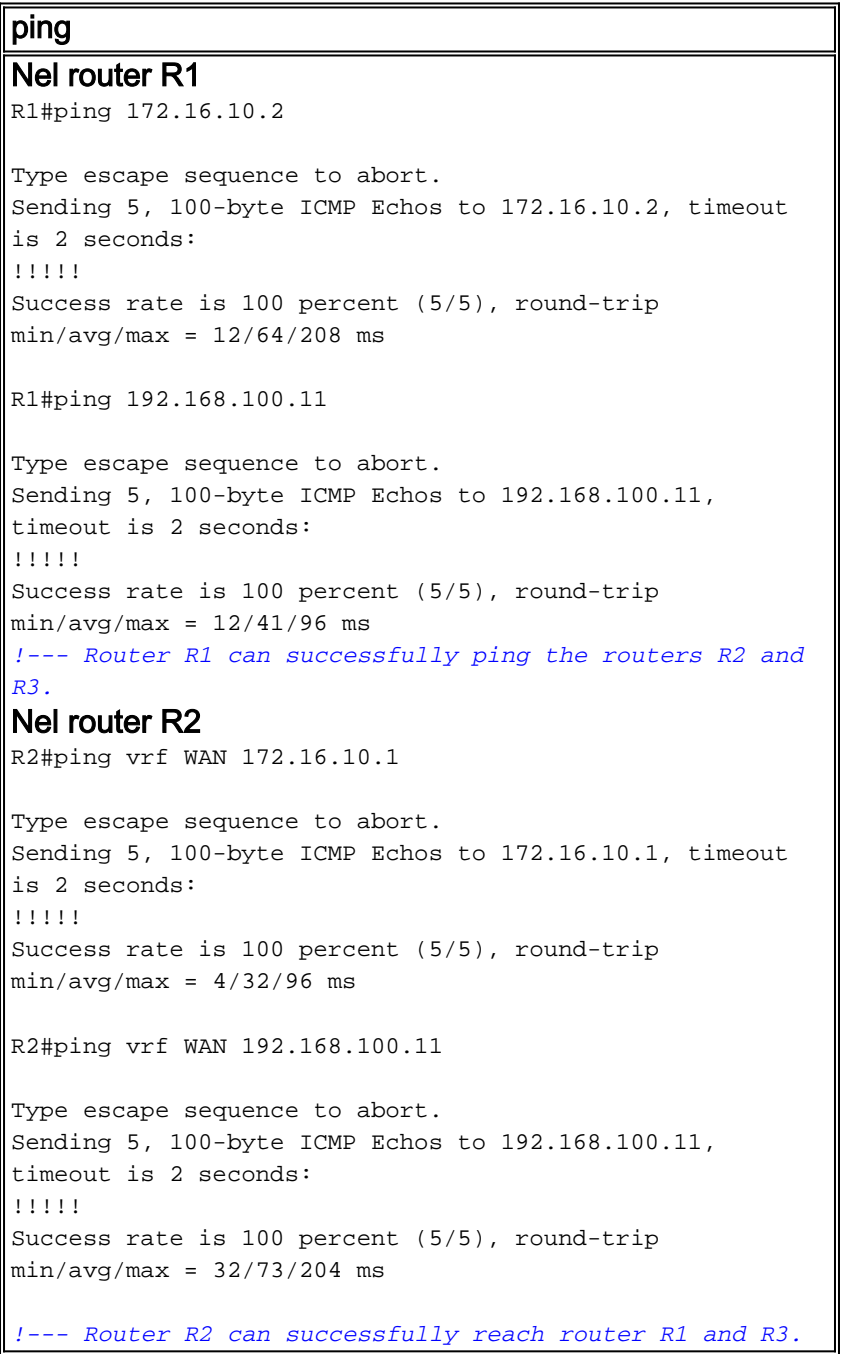

# <span id="page-5-0"></span>Informazioni correlate

- [Border Gateway Protocol \(BGP\)](//www.cisco.com/en/US/tech/tk365/tk80/tsd_technology_support_sub-protocol_home.html?referring_site=bodynav)
- [Estensioni BGP multiprotocollo per comandi IP Multicast](//www.cisco.com/en/US/docs/ios/12_2/iproute/command/reference/1rfmbgp.html?referring_site=bodynav)
- Documentazione e supporto tecnico Cisco Systems